## How to pay for student athletes.

Go to https://az-[deervalley.intouchreceipting.com/](https://az-deervalley.intouchreceipting.com/)

## Scroll down to log in:

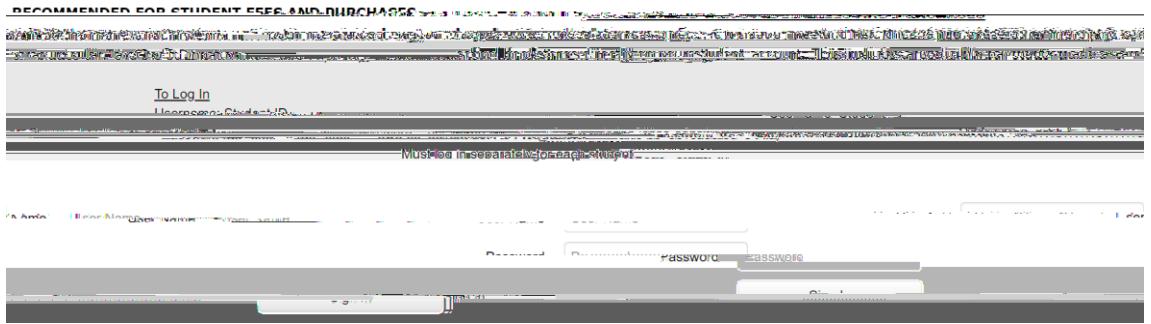

After clicking Sign In, click on the gray box with your child s name:

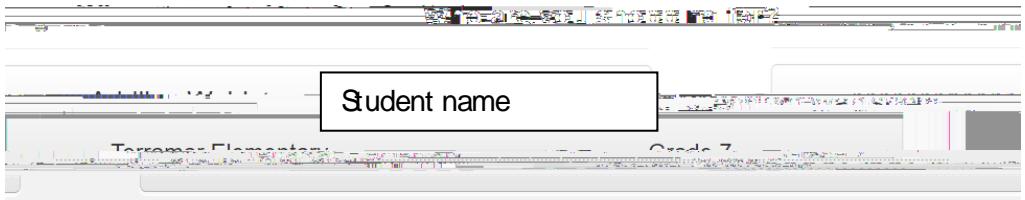

## Click Items at Your School

**Shop** 

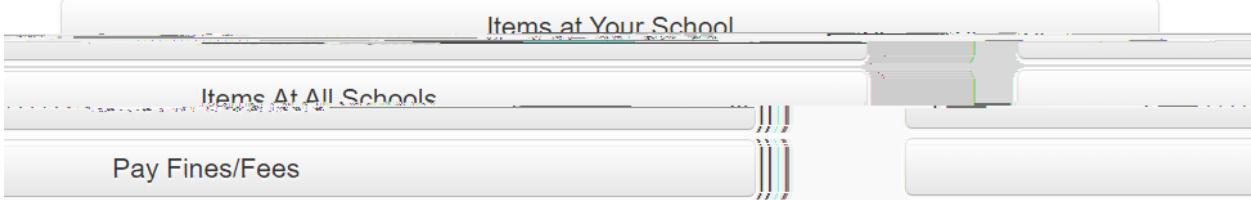

## **Click Athletics**

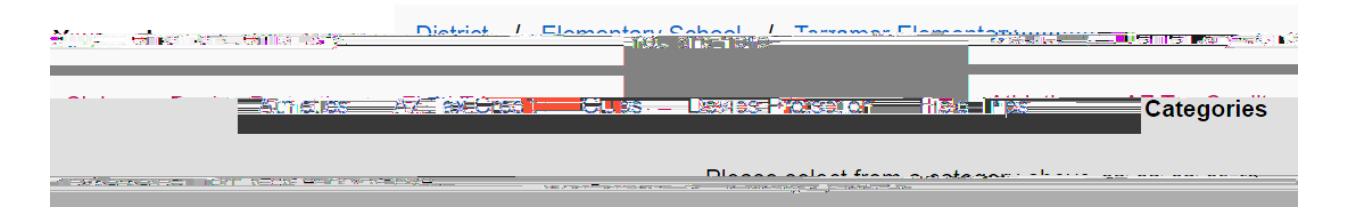

Choose Non Tax Credit or Tax Credit

 $\frac{N_{\text{t}}}{N_{\text{t}}}\left\{ \frac{1}{N_{\text{t}}}\right\} = \frac{1}{N_{\text{t}}}\left\{ \frac{1}{N_{\text{t}}}\right\} - \frac{1}{N_{\text{t}}}\left\{ \frac{1}{N_{\text{t}}}\right\} - \frac{1}{N_{\text{t}}}\left\{ \frac{1}{N_{\text{t}}}\right\} - \frac{1}{N_{\text{t}}}\left\{ \frac{1}{N_{\text{t}}}\right\} - \frac{1}{N_{\text{t}}}\left\{ \frac{1}{N_{\text{t}}}\right\} - \frac{1}{N_{\text{t}}}\left\{$ Non Tax Credit Tax Credit **Categories** 

Then choose the sport you are shopping for.

Click Buy for each item.

Then click shopping cart at the top and proceed through check out.